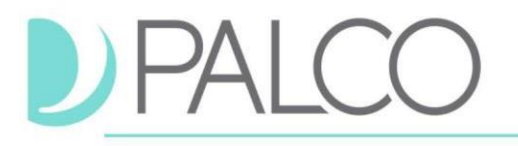

## **Idaho Program**

# **Paper Timesheets Guidelines**

These instructions detail how a paper timesheet should be completed for the Idaho program.

## **Table of Contents**

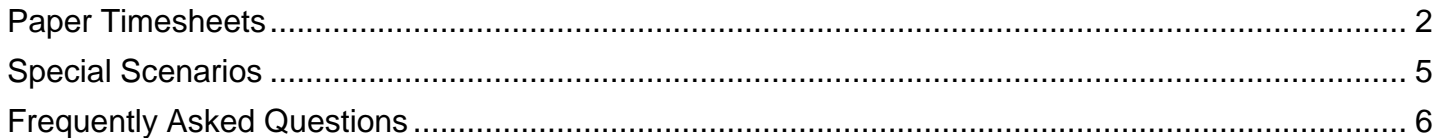

## **Timesheets**

Timesheets are completed with Time In/Time Out. Before being paid, validations are done on each timesheet to ensure enough funds remain in the Budget to cover the expense. All timesheets are recorded in 15-minute increments, and services should begin and end at 00, 15, 30, and 45 minutes after the hour. Rounding to the nearest 15 minutes is allowed by the Department of Labor<sup>1</sup>. You can round down employee time from 1-7 minutes, but you must round up employee time from 8-14 minutes and count it as a quarter hour of work.

Submitting timesheets through the Connect Portal is the most effective way to log your time. When a timesheet is submitted, validations occur daily and you will receive notification within a day if things need corrections. To register, follow the link from your good-to-go notification during enrollment or contact Palco to request a Connect Registration Form.

## **Rates of Pay**

Rates of Pay are provided to Palco on the Participant/CSW Agreement form at the time of enrollment. To change pay rates, Employers must submit an updated Participant/CSW Agreement form before the pay period begins.

## **Service Codes**

**Service Codes** ESS LSS<sup>I</sup> Relationship Support Services **RSS** SNS **Emotional Support Services** Learning Support Services Skilled Nursing Support Emotional Support Serv 2 ES<sub>2</sub> LS<sub>2</sub> Relationship Support Serv 2 RS<sub>2</sub> Skilled Nursing Support 2 SN<sub>2</sub> Learning Support Serv 2 Emotional Support Serv 3 ES3 Learning Support Serv 3  $LS3$ Relationship Support Serv 3 RS3 Skilled Nursing Support 3 SN<sub>3</sub> JSS Personal Support Services **PSS** Support Broker Services **SBS TSS** Job Support Services Transportation Support Serv Job Support Services 2 JS2 Personal Support Serv 2 PS<sub>2</sub> Support Broker Serv 2 SB<sub>2</sub> Transportation Supp Serv 2 TS<sub>2</sub>  $PS3$ Job Support Services 3 JS3 | Personal Support Serv 3 Support Broker Serv 3 SB<sub>3</sub> Transportation Supp Serv 3 TS3

These service codes should be used when completing the paper timesheet. Instructions are listed below in **Section B**.

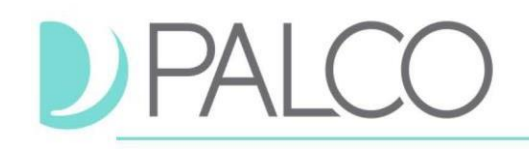

# <span id="page-1-0"></span>**Paper Timesheets**

Timesheets are completed with Time In/Time Out. Before being paid, validations are done on each timesheet to ensure enough funds remain in the participant's budget to cover the expense.

All timesheets are recorded in 15-minute increments, and services should begin and end at 00, 15, 30, and 45 minutes after the hour. Rounding to the nearest 15 minutes is allowed by the Department of Labor. You can round down employee time from 1-7 minutes, but you must round up employee time from 8-14 minutes and count it as a quarter hour of work.

## **Use this checklist to ensure the timesheet is not rejected and worker payment is not delayed**

- $\Box$  Use one timesheet per Participant.
- $\Box$  Use one timesheet per Worker

### □ Complete **Section A** of the Timesheet:

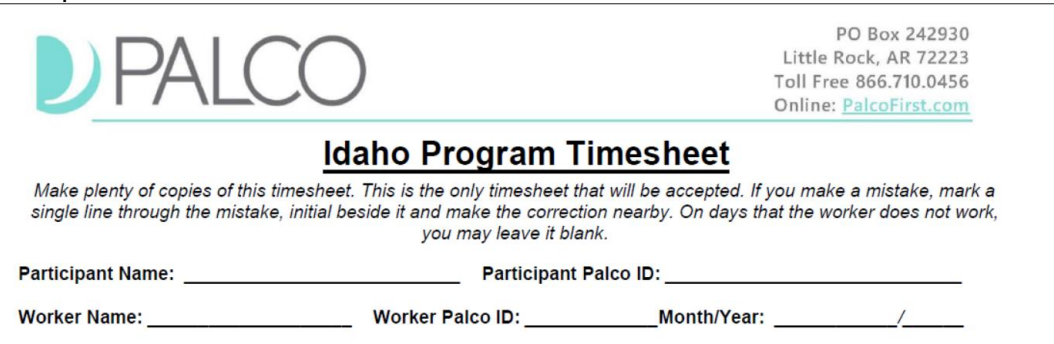

- **Line 1 – Participant Name:** This is the name of the client receiving services. Please print the Participants's name clearly on the line.
- **Line 2 – Participant Palco ID:** 6 digits Palco ID. The ID can be found on Palco's Welcome or Good-to-Go notification.
- **Line 3 – Worker Name:** This is the name of the worker who is providing services to the participant. Please print the worker's name clearly on the line.
- **Line 4 – Worker Palco ID:** 6 digits Palco ID. The ID can be found on Palco's Welcome or Goodto-Go notification.
- **Line 5 - Month/Year:** This is the month and year that the participant is receiving services within.

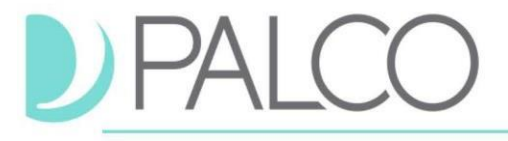

#### □ Complete **Section B** of the Timesheet:

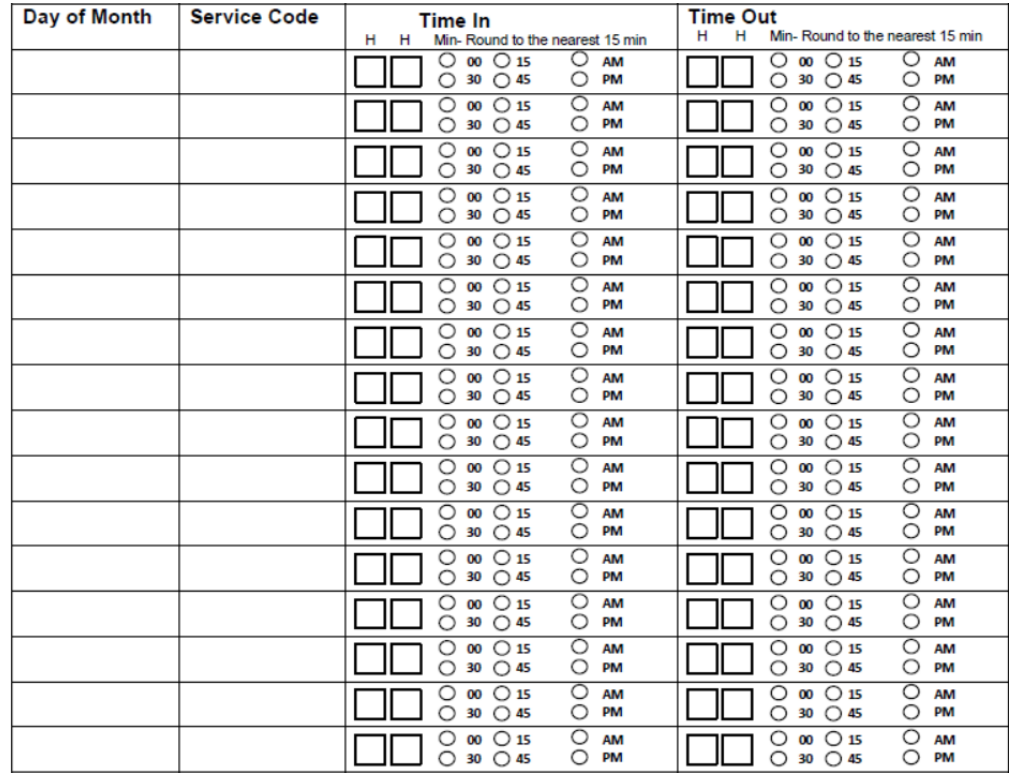

 **Day of Month Column:** Please type the date of the day when the services were provided. Valid date: 1 or  $1^{st}$ ; 5 or  $5^{th}$ ; 10 or  $10^{th}$ .

 **Service Code Column:** Write inside the box the combination of the letter and the number that identifies the Service Code type accordingly.

#### **Time In Column:**

**- Hour □ □: Enter the time (Hours) your shift started in HH format (HOUR)** 

− **Min – Round to the nearest 15 min:** Fill in the circle indicating the minutes. (Correct Method: " $\bullet$ "; Incorrect Method: " $\bullet$ ", " $\circ$ ", " $\circ$ ", " $\circ$ ", " $\circ$ ", " $\circ$ ", " $\leftrightarrow$ ", " $\circ$ ")

Time is currently entered in 15-minute increments at HH:00, HH:15, HH:30, and HH:45. Round down to the nearest quarter hour if an attendant is within the first 7 minutes of the interval and Round up if to the nearest quarter hour if an attendant is within the last 7 minutes of the interval.

For example, if an attendant clocks in at 8:08, their time could be rounded to 8:15. If an attendant clocks in at 8:07, their time should be marked as 8:00.

− **AM/PM:** Fill in the circle indicating if the attendant worked in the AM or PM.

**Time Out Column:** Enter the time (Hours) your shift ended in HH format (HOUR).

**- Hour □ □: Enter the time (Hours) your shift started in HH format (HOUR)** 

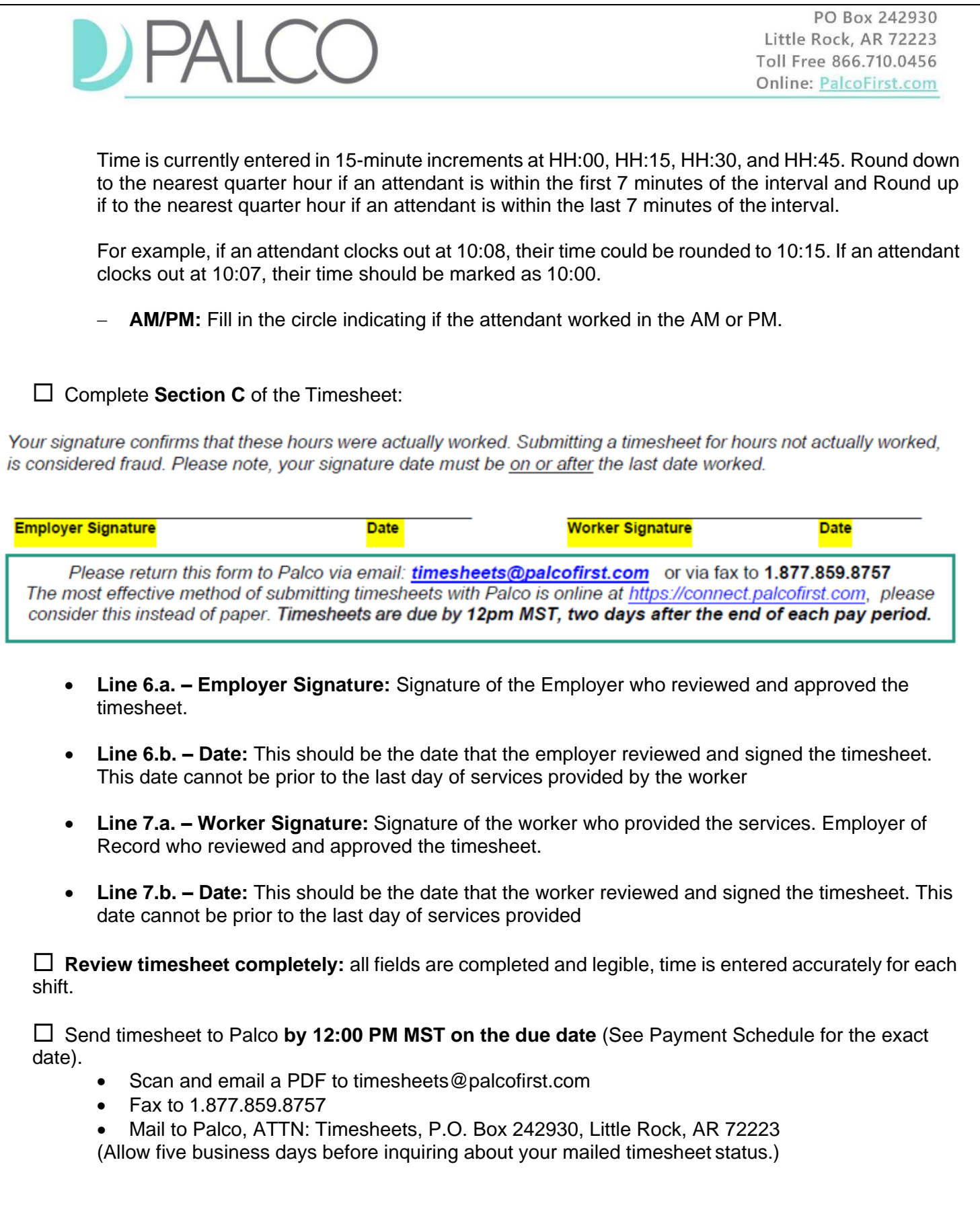

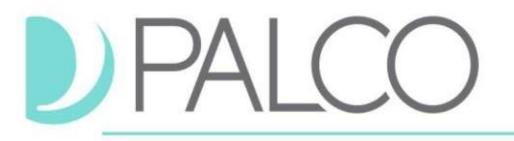

#### **General Recommendations:**

- $\checkmark$  Fill in the timesheet clearly. Your Employer and Palco will need to be able to read your timesheet in order to process your time, or your payment may be delayed.
- $\checkmark$  Fill in all the required fields. Your timesheet will not be processed and paid unless all of the fields are completed properly.
- $\checkmark$  Use dark ink.
- $\checkmark$  Use separate timesheets for different Participants
- $\checkmark$  If you make a mistake, use a new timesheet; do not use whiteout.
- $\checkmark$  Do not submit multiple copies of the same timesheet.
- $\checkmark$  Do not email, mail or fax the same timesheet.
- ✓ For overnight shifts you must complete one line for work you did before midnight and another line for work you did after midnight. For example, say you worked overnight Friday night from 9:00 PM to 6:00 AM. Enter the start time as 9:00 PM, and enter the end time for that day as 12:00 AM. Now, you did not finish working at 12:00 AM, you just finished working on Friday at that time. Enter the rest of your time on Saturday from 12:00 AM to 6:00 AM.

## <span id="page-4-0"></span>**Special Scenarios**

#### **Overnight Shifts**

*Shift Crossing Midnight/Spanning Two Days:* If the employee's shift spans two days (starting on one day and crossing over midnight to another day), it will be necessary to complete one line for work completed before midnight and another line for work completed after midnight.

For example, if an attendant worked overnight the 16<sup>th</sup> from 5:00 PM to the 17<sup>th</sup> 5:00 AM, the attendant will need to enter the Time In as 5:00 PM and Time Out as 12:00 AM for 16<sup>th</sup>. For the 17<sup>th</sup>, the attendant will need to enter the Time IN as 12:00 AM and Time Out as 5:00 AM.

#### **Overnight Shift that Crosses Pay Periods**

If a shift starts on the last day of any pay period and ends on the first day of the next pay period, crossing over midnight into the new pay period, an additional timesheet for the next pay period will need to be submitted before the timesheet will clear.

For example, if an attendant works on the last day (15<sup>th</sup> of the month) of the pay period from 5:00 PM until 04:00 AM the next day (which is the first day of the new pay period), the attendant will need to type the Time In as 5:00 PM and Time out as 12:00 AM and a new timesheet will need to be submitted for the 16<sup>th</sup> from 12:00 AM to 04:00 AM.

<span id="page-5-0"></span>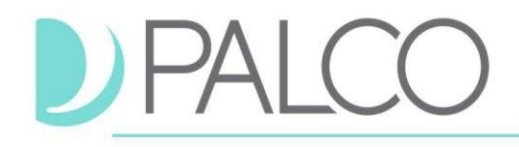

## **Frequently Asked Questions**

### **How will I know that my timesheet is ready for approval?**

For access to this information 24/7, we recommend utilizing our online timesheet portal, Connect, where you can submit time electronically and monitor it through the entire process.

#### **How will I know my employer/worker approved my time?**

You will receive an email once your time has been approved. However, approval does not mean a timesheet will be paid. It must still pass all other checks per program policy.

### **I submitted my time. Why have I not been paid?**

There could be various reasons for not being paid like:

- − Missing some important documents for payroll process (Rate of Pay, W4 Form, DirectDeposit Information, Etc.).
- − Insufficient funds available in the Budget
- − Eligibilities Issues
- − Timesheet has been rejected by Employer Please contact our customer support team forassistance.

### **What happens if I make a mistake on my timesheet?**

If you make a mistake on your paper timesheet which prevents it from being paid, Palco will notify you after validations have ran. We recommend utilizing Connect in lieu of paper timesheets to prevent many common mistakes that occur with paper, such as missing information and illegible writing. Notifications of issues on paper timesheets may come later in the payroll process and may result in payments being issued on offcycle or the following pay day due to timesheet processing deadlines. Again, many common issues can be resolved quickly by utilizing Connect.

To register for Connect, follow the link from your good-to-go notification during enrollment or visit Connect [Registration.](https://connect.palcofirst.com/#/registration/data_verification) Instructions for utilizing Connect can be found [HERE.](https://palcofirst.com/wp-content/uploads/2023/08/IDAHO-TIME-ENTRY-USER-GUIDE.pdf)

## **Contact Palco**

For more information about Palco, email us at [idaho@palcofirst.com o](mailto:idaho@palcofirst.com)r visit our website: <https://palcofirst.com/idaho/>

> Our Customer Support team is ready to help and give you answers fast, contact us Monday – Friday 8:00am – 5:00pm at **1-866-710-0456**.